# 第 **52** 屆全國技能競賽分區技能競賽 青少年組

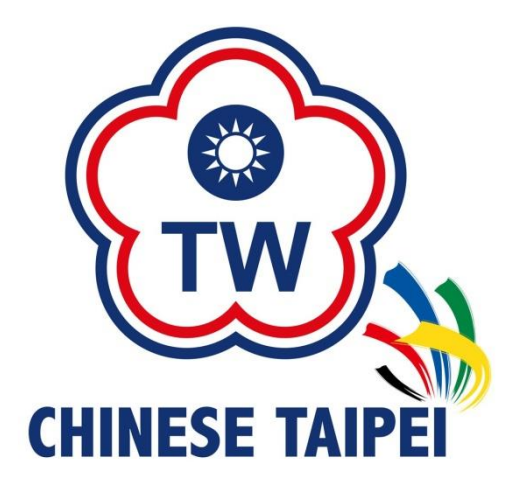

## 商務軟體設計職類 競賽試題及評分彙總表

競賽及評分項目

商務軟體設計

選手編號: 抽籤崗位號碼: \_\_\_\_\_\_\_\_\_\_\_\_\_\_\_\_\_\_\_\_\_\_ 選 手 姓 名: \_\_\_\_\_\_\_\_\_\_\_\_\_\_\_\_ 總 分: 評 分 裁 判: \_\_\_\_

## 第 **1** 題:文字輸入與文數字轉換 **(**配分 **20** 分**)**

1. 題目說明

請開啟 CSD01.csproj 專案的 Program.cs 檔案,用 while 迴圈,完成以下要求, 要求使用者輸入一個大於等於 1 而且小於等於 500 的數字。請依下列題意完成作 答,儲存完整程式,產出的執行檔命名為 CSA01.exe。

- 2. 設計說明:
	- (1) 程式執行時,使用 while 迴圈,要求使用者輸入一個大於等於 1 而且小於等 於 500 的數字,顯示【請輸入一個 1-500 的整數>】。
	- (2) 於【請輸入一個 1-500 的整數>】後方輸入整數,以字串方式讀入所輸入的文 字,並轉為數字。
	- (3) 如果輸入文字不為數字,則使用 try…catch 輸出訊息【只能輸入整數】。並 要求使用者重新輸入,提示訊息【請重新輸入…】。
	- (4) 如果輸入文字為數字但是超過許可範圍,則輸出訊息【輸入數字必須大於等 於1且小於等於500】。並要求使用者重新輸入,提示訊息【請重新輸入…】。
	- (5) 如果輸入符合題目要求,則顯示【你輸入的是 xx】,xx 代入所輸入的整數, 且終止迴圈。
- 3. 執行結果參考畫面:

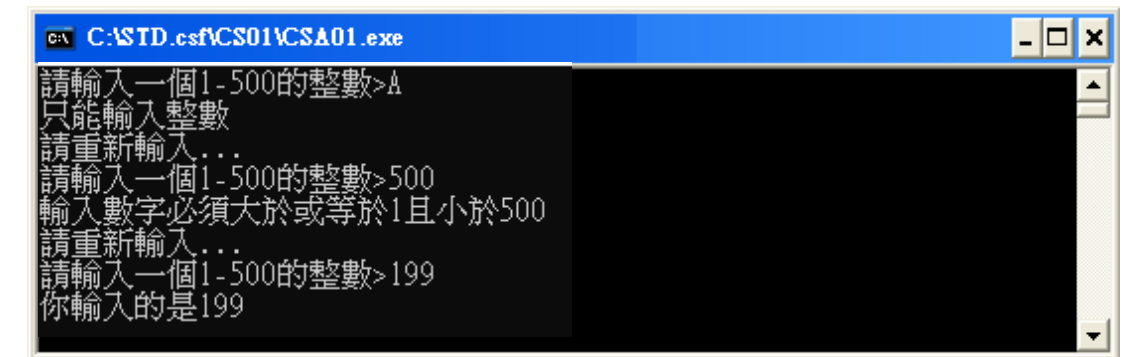

4. 評分項目:

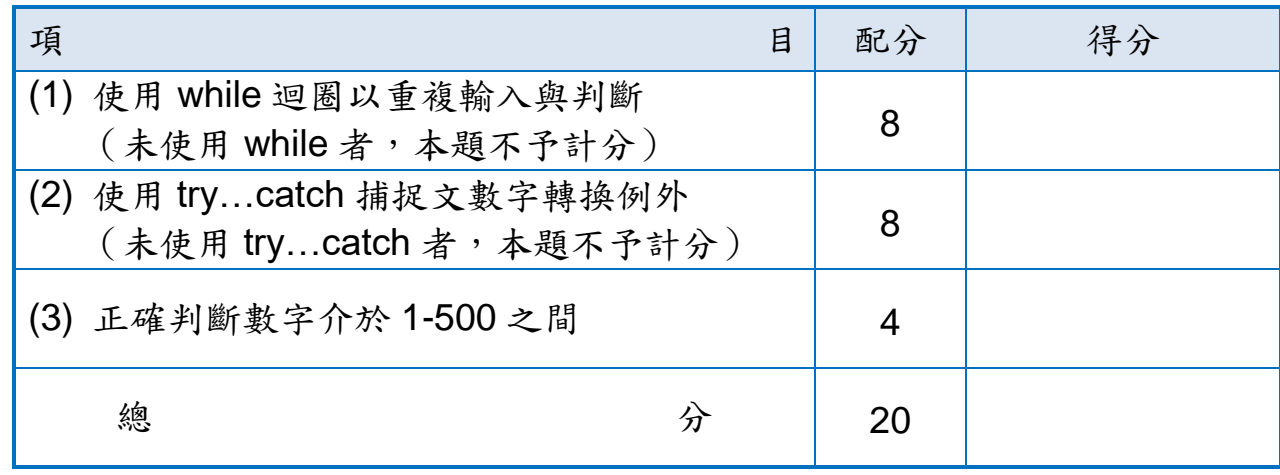

## 第 **2** 題:成績計算 **(**配分 **20** 分**)**

1. 題目說明

請開啟 CSD02.csproj 專案的 Program.cs 檔案,利用已經給定的學生成績資料, 編寫一支程式,計算出已通過與未通過的人數與平均成績。請依下列題意完成作 答,儲存完整程式,產出的執行檔命名為 CSA02.exe。

- 2. 設計說明:
	- (1) 程式內已提供五筆資料:

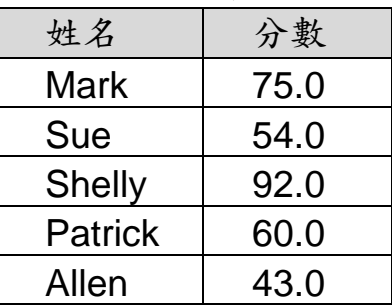

- (2) 程式必須輸出已通過(分數>=60)與未通過(分數<60)的人數與平均成績。
- (3) 平均成績必須計算至小數第二位,第三位以後四捨五入。平均成績不通過者 為紅色字顯示。
- 3. 執行結果參考畫面:

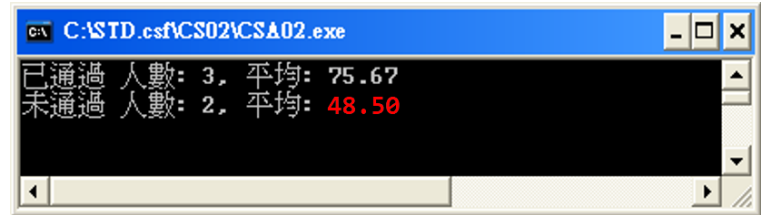

4. 評分項目:

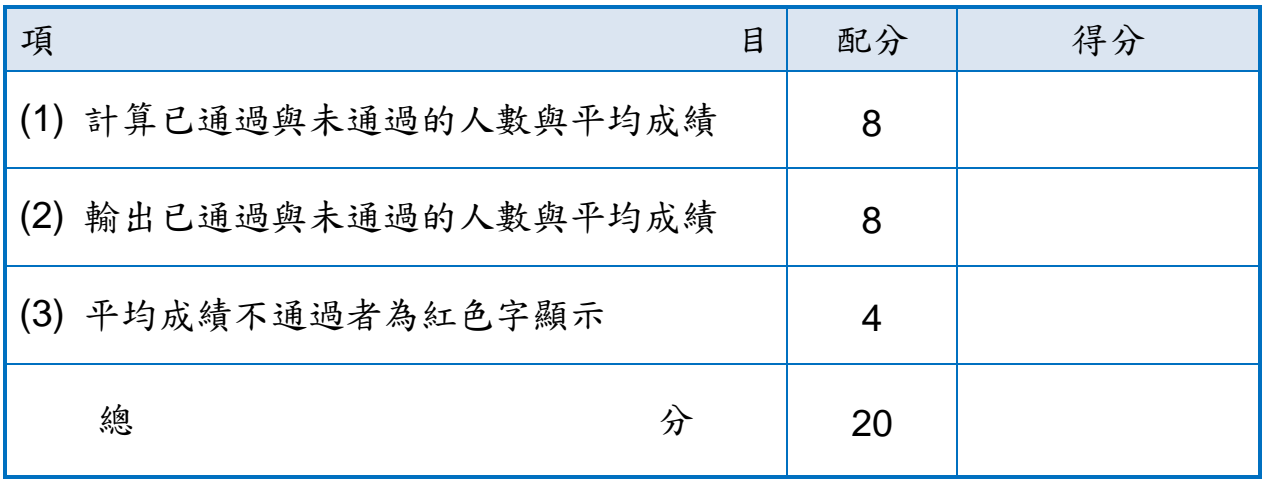

## 第 **3** 題:本利和(使用繼承) **(**配分 **30** 分**)**

1. 題目說明

請開啟 CSD03.csproj 專案的 Program.cs 檔案,為銀行編寫不同的客戶等級計算 貸款時,依不同年利率下每年會產生的本利和。請依下列題意完成作答,儲存完 整程式,產出的執行檔命名為 CSA03.exe。

- 2. 設計說明:
	- (1) CustomerType.cs 內已定義四種不同市場的 CustomerType 列舉值,分別為 Standard、Small and Medium Business、Enterprise、Government。
	- (2) 增加「請輸入本金:」,並納入本利和計算公式。
	- (3) 不同客戶等級的存貸款利率為:

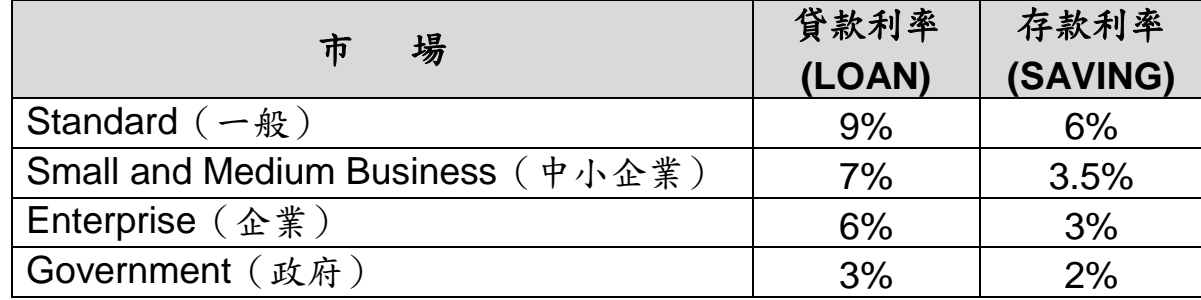

- (4) 程式內已提供一個 RateCalculator 抽象類別以及 Calculate()抽象方法,傳入 CustomerType 與額度,傳回本利和。
- (5) 程式必須依「存款」與「貸款」設計不同的類別,「貸款」類別命名為 LoanRateCalculator,「存款」類別命名為 SavingRateCalculator,必須繼承 RateCalculator 類別並覆寫 Calculate()方法,顯示如執行結果參考畫面。
- (6) 若傳入的 CustomerType 未被支援時,需擲回 NotSupportedException 例外。 未繼承 RateCalculator 類別並覆寫 Calculate()方法者,不予計分。
- (7) 本利和以單利計算。
- (8) Program 類別內已提供 GetLoanCalculator()與 GetSavingCalculator(), 請補 足必要的程式碼。
- (9) 輸出必須格式化為貨幣格式(例如\$2,000,000)。 \*提示:本利和計算公式=本金 \* (1+利率)。

3. 執行結果參考畫面:

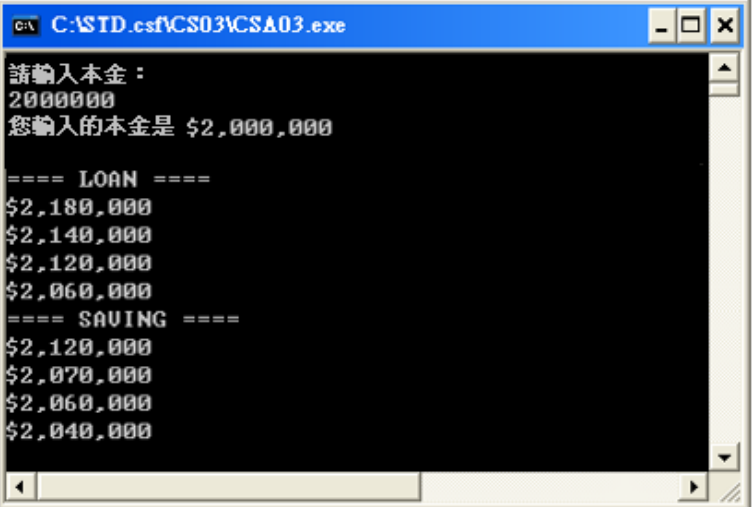

4. 評分項目:

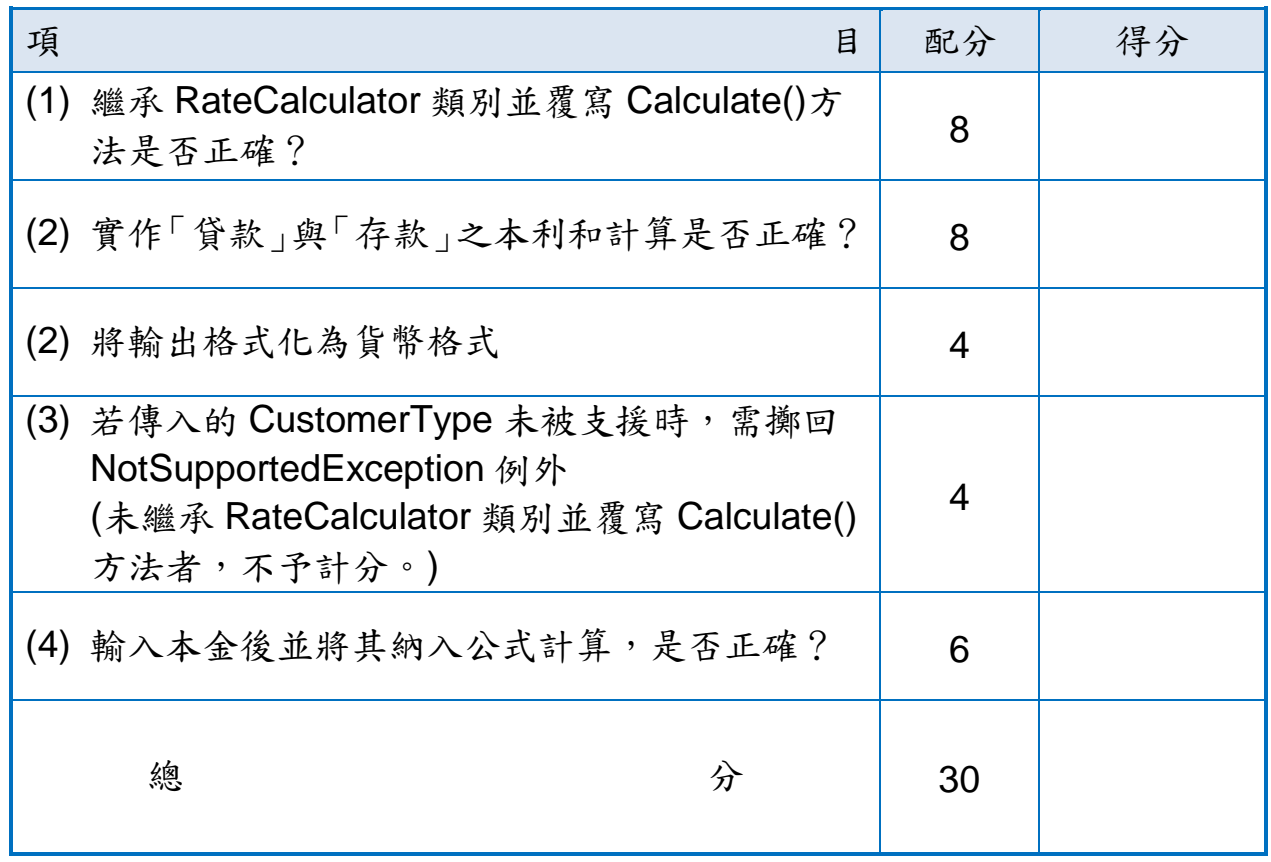

## 第 **4** 題:車票訂購管理系統 **(**配分 **30** 分**)**

1. 題目說明(此題不需寫程式) 完成系統分析「車票訂購管理系統」,可以進行即時車次查詢及車票訂購等功能。

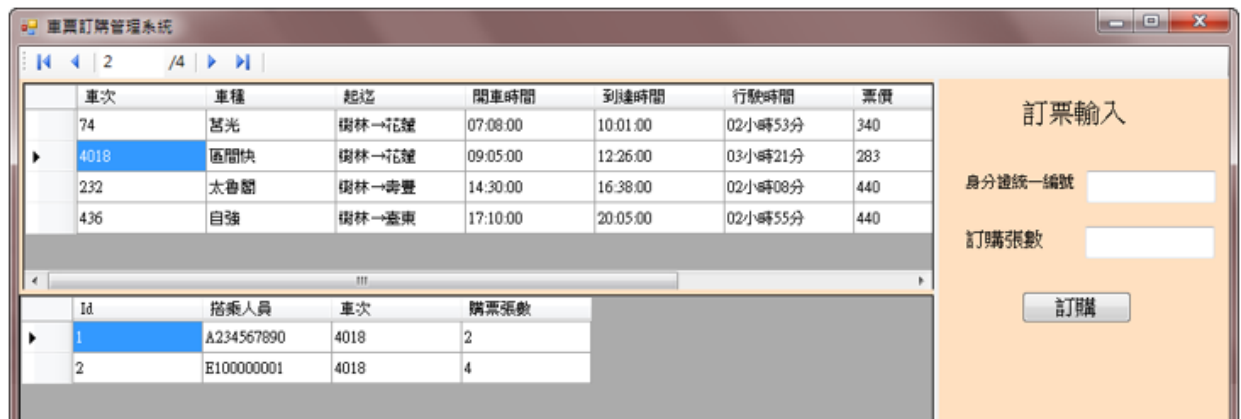

<系統參考略圖>

- 2. 設計說明:
	- (1) 請繪製使用案例圖 (Use Case Diagram),參考「使用案例圖(範例).vsdx」 內含元件,作答完畢後將檔案另存為「使用案例圖.vsdx」。
	- (2) 其系統使用者包含售票人員及旅客。
	- (3) 售票人員除了擁有旅客的一般功能權限外,尚需臨櫃處理預購車票及換票服 務;旅客可進行當日的車次查詢、當日購票及退票等功能。
	- (4) 退票後必須產製退票證明。
	- (5) 當完成訂票後即可進行付款作業,支付方式包含現金、信用卡、電子付款等。
- 3. 評分項目:

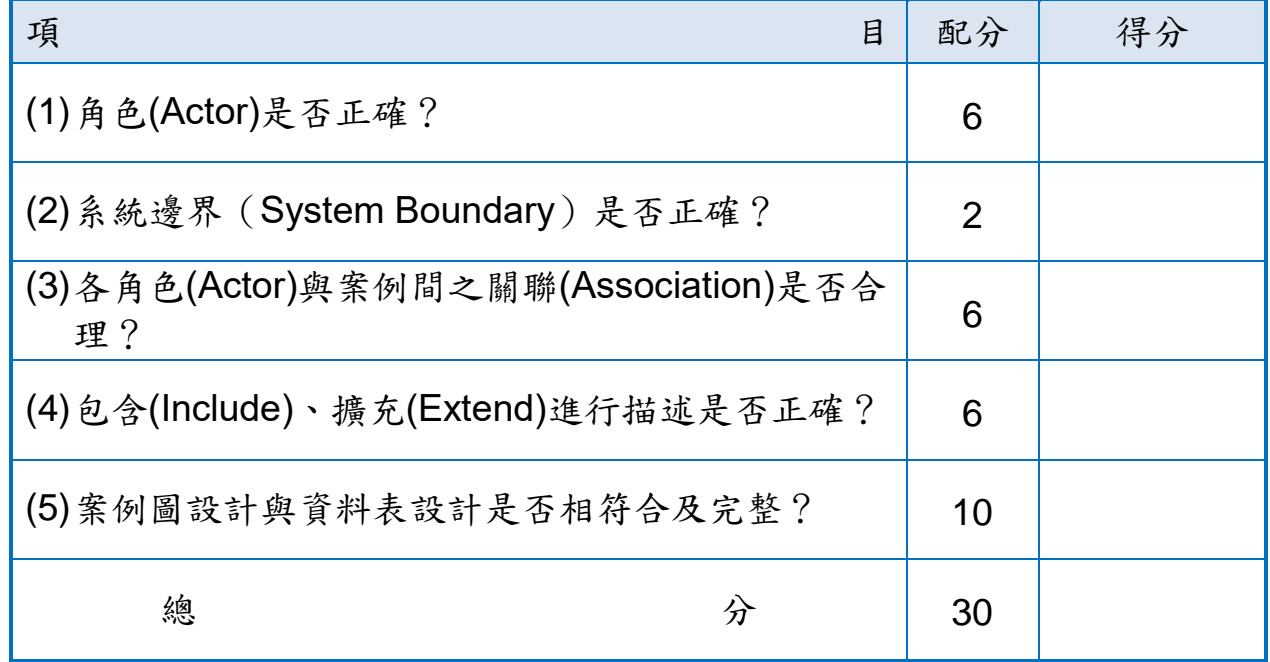